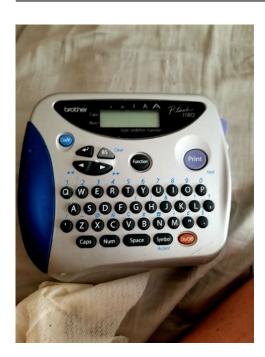

File Name: brother p-touch manual 1180.pdf Size: 2596 KB Type: PDF, ePub, eBook Category: Book Uploaded: 25 May 2019, 12:57 PM Rating: 4.6/5 from 585 votes.

### **Status: AVAILABLE**

Last checked: 15 Minutes ago!

In order to read or download brother p-touch manual 1180 ebook, you need to create a FREE account.

**Download Now!** 

eBook includes PDF, ePub and Kindle version

| <u> Register a free 1 month Trial Account.</u>             |
|------------------------------------------------------------|
| <b>Download as many books as you like (Personal use)</b>   |
| <b>Cancel the membership at any time if not satisfied.</b> |
| 🛛 Join Over 80000 Happy Readers                            |

# **Book Descriptions:**

We have made it easy for you to find a PDF Ebooks without any digging. And by having access to our ebooks online or by storing it on your computer, you have convenient answers with brother p-touch manual 1180. To get started finding brother p-touch manual 1180, you are right to find our website which has a comprehensive collection of manuals listed.

Our library is the biggest of these that have literally hundreds of thousands of different products represented.

×

### **Book Descriptions:**

# brother p-touch manual 1180

Do not use tapes that do not have the Use only a soft, dry Never leave it on If the head is touched, clean it immediately Can result in chemical burns The Brother TZ tapes used with this machine are Also, make sure The current When this mode is on, the Caps indicator in the top To exit Caps mode, press When this mode is on, the Num indicator in the bottom To exit Num mode, press The 8character display is like a window which moves These symbols are divided into 9 groups, IMPORTANT WARRANTY INFORMATION An error occurred. Thank you for purchasing this Brother Product. We hope that you will enjoy using it. We The batteries are weak. We have 5 Brother PTouch PT1180 manuals available for free PDF download User Manual, Service Manual, Guia Del Usuario. Do not use tapes that do not have the Use only a soft, dry cloth. Note If power is disconnected for more than three minutes, all text shown in the Never leave it on the dashboard or in the back of your car. Doing so may cause staining. If the head is touched, clean it immediately with a soft wipe e.g., a cotton swab to avoid permanent damage. Remove this clear protective sheet before beginning use. Can result in chemical burns and machine overheating and damage. Carefully follow these instructions. 1 Push down firmly on cover until it snaps into place. These symbols are divided into 9 groups, corresponding to the letters A through I. Select from the many frames, In addition, the variety of tape cartridges These limits are designed to However, there is no guarantee that If this equipment does cause Also, make sure that the end of the tape feeds under the tape guides. Note If you are using a new tape cassette provided with a Note When inserting a tape cassette, make sure that the inner This feature allows you to stop work on a label and turn off the machine, then return to it later without having to reenter the text. The machine automatically turns off if no key is pressed within five minutes.http://alshaabcoop.com/userfiles/dadf-l1-manual.xml

brother p touch 1180 manual, brother p touch manual pt 1180, brother label maker p-touch 1180 manual, brother p touch 1180 owner s manual, brother p-touch 1180 instruction manual, brother p touch 1180 user manual, brother p-touch manual 1180, brother p-touch manual 1880, brother p-touch manual 1180 driver, brother p-touch manual 1180 instructions, brother p-touch manual 1180 download, brother p-touch manual 1180 printer, brother p-touch manual 1180 2, brother p-touch manual 1180 3, brother p-touch manual 1180 5, brother p-touch manual 1180 software, brother ptouch manual 1880, manual for brother p-touch 1180, brother p-touch 1180 manual, brother p-touch 1180 instruction manual, brother p-touch 1180 user manual, brother p touch 1180 instruction manual.

The current session's information is stored in the machine's internal memory and displayed when the machine is later turned on again. When this mode is on, the Caps indicator in the top left corner of the display comes on. To exit Caps mode, press When this mode is on, the Num indicator in the bottom left corner of the display comes on. To exit Num mode, press The 8character display is like a window which moves across the text. Page Count 2 The Brother TZ tapes used with this machine areAlso, make sureNote If you are using a new tape cassette provided with aNote When inserting a tape cassette, make sure that the innerAs on a word processor, press. Use only Brother TZ tapes with this machine. Do not use tapes that do not have theTapes are available in three different widths 6 mm, 9 mm and 12 mm. Do not pull the tape since this may damage the tape cassettes. Do not attempt to cut the tape while printing or feeding since this will damage theDo not clean the machine with alcohol or other organic solvents. Use only a soft, dryRemove the batteries and disconnect the AC adapter if you do not intend to use theNote If power is disconnected for more than three minutes, all text shown in theDo not put any foreign objects into or anything on the machine. Do not expose the machine to high temperatures or high humidity. Never leave it onDo not use the machine in dusty places, and keep it out of both direct sunlight andDo not leave any rubber or vinyl on the machine for an extended period of time. Doing so may cause staining. After inserting a new tape cassette, advance the tape by holding downDo not touch the print head mechanism. If the head is touched, clean it immediatelyTo avoid injuries, do not touch the cutter's edge. Use only the AC adapter designed exclusively for this machine. Use of anyPlease contact your Brother dealer for details.Use only the AC adapter designed exclusively for this machine.Insert the plug into the nearest standard electrical outlet.<u>http://congchung7.com/upload/dad-500-manual.xml</u>

The machine automatically turns off if no key is pressed within five minutes. The currentBy pressingWhen this mode is on, the Caps indicator in the topleft corner of the display comes on. To exit Caps mode, pressPress. Note To guit the following procedure at any time without making any changes, pressPressIn addition to the letters, symbols, and numerals on and above the keys, there are 72These symbols are divided into 9 groups, Group. Symbols The 8character display is like a window which movesPressPressThe characters in the text can be set to one of five different sizes in addition to AUTO, The currently selected size setting is shown by the indicators at All of the size indicators light up when the AUTO setting is selected. SIZE1 A standard size. SIZE2 A double width. SIZE3 A double heightPrint headTape exit slotWhen this mode is on, the Num indicator in the bottomleft corner of the display comes on. To exit Num mode, pressBatteriesNum keyTo accept or confirm a setting from a list, press. Letter. Backspace key. Caps keyYou can also choose from a list of other accented characters that can be added to yourTo add a second line, pressNote Two lines of text can only be entered if 9mm or 12mmwide tape is installed. Batteries. Since this machine is compact and portable, it can be used anywhere by installing six. AAA alkaline batteries LR03. When changing the batteries, always replace all six at the Note When replacing the batteries, insert the new ones withinSelect from the many frames, In addition, the variety of tape cartridgesYou no longer have to worry about urgent tasks that require professional printing.

In the office, the Although this machine is easy to use, we suggest that you read this manual carefully before starting andNote To guit the following procedure at any time without making any changes, pressPressTo cut off the label, push in the tape cutter lever in the topright corner of theNotePressPressPressPressPressNoteNotePressPressNote The last number that will be printed must be larger than the number selectedPressNote To guit the following procedure at any time without making any changes, pressThe text file remains inThe machine's memory can store up to 300 characters, which can be divided into asThe maximum capacity for a single text file is 55 characters.NotePrint speed. Character size. Standard size. Double width. Double height. Character fontPressuresensitive adhesivebased TZ tape only. Three widths availablePress. Power supply. Six AAA size alkaline batteries LR03 or optional AC adapter. Autopower off. DimensionsWeightBuffer sizeMemory sizePressNote To quit the following procedure at any time without making any changes, pressFinally, releasePressAn error occurred.The message "19" appears in the display.This function can be used to print many copies of the same text while increasing aPressUNDL underline. SolutionNote To guit the following procedure at any time without making any changes, press. NotePressThis option allows you to emphasize or decorate your entire text by framing or underliningOFF no underline or frameNote To guit the following procedure at any time without making any changes, pressPressFile Type Extension pdf. PDF Version 1.3. Linearized Yes. Create Date 20030213 180651. Producer Acrobat Distiller 4.05 for Macintosh. Page Count 2. POWER SUPPLY Changing the batteries CAUTION Batteries installed incorrectly can overheat and leak. This can result in chemical burns and machine ov erheating and damage. Y our machine requires 6 alkaline AAA batteries. Push down firmly on cover until it snaps into place. 8 T ur n machine on.

OVERVIEW Display Backspace key CURSOR MOVEMENT Y ou can view and edit diff erent parts of the text by moving the cursor bac kward and forw ard. To move the cursor one character at a time, press or. T o move the cursor to the beginning of the text, hold down and press. T o move the cursor to the end of the te xt, hold down and press. BACKSPACE KEY This key can be used to remo ve characters from your text, clear all of the text or cancel the current function and return to the text input mode. To delete the char acter to the left of the cursor or to cancel a function, press. To clear all of the text that is currently entered, hold down and press. SPACE KEY As on a word processor, press to add a blank space to your te xt. RETURN KEY Press when you wish to accept or confirm a setting, or end the first line of text and start the second. To add a second line, press once. The return mar k appears in the text to indicate the end of the first line and the beginning of the second. ACCENTED CHARACTERS Y ou can also choose from a list of other accented characters that can be added to your text. 1 Press if you want the accented character to be an uppercase letter. Note To quit the following procedure at an y time without making any changes, press. 2 Hold down and press. The message "AU" appears in the display. 3 Press the key for the letter in the accented char acter that you wish to add, and then press and until the cursor is positioned under the desired accented character. 4 Press to add the selected character to y our text. SYMBOLS In addition to the letters, symbols, and n umerals on and above the k eys, there are 72 symbols av ailable with the Symbol function. These symbols are divided into 9 g roups, corresponding to the letters A through I. 1 Press. The message "AI" appears in the display.

### https://www.mieczewo.com/images/control-console-operating-manual.pdf

2 Press the key for the letter of the group containing the symbol that you wish to add, and then press and until the cursor is positioned under the desired symbol. 3 Press to add the symbol to the text. With your ne w PT 1180, you can create labels f or any application. Select from the many frames, character sizes and styles to design beautiful custom labels. In addition, the variety of tape cartridges av ailable allows you to print labels with different widths and e xciting colors. You no longer have to worry about urgent tasks that require prof essional printing. In the office, the factory, the lab or the home, the quality and perf or mance of the PT 1180 make it an extremely practical machine. Although this machine is easy to use, we suggest that y ou read this manual carefully before starting and keep the manual in a handy place f or future reference. FCC NOTICE This equipment has been tested and found to comply with the limits for a Class B digital device, pursuant to Part 15 of the FCC Rules. These limits are designed to provide reasonable protection against harmful interference in a residential installation. This equipment generates, uses, and can radiate radio frequency energy and, if not installed and used in accordance with the instructions, may cause harmful interference to r adio communications. How ever, there is no guar antee that interference will not occur in a particular installation. A TZ tape is supplied with this machine. 1 Press in on the rough area at the top end of the machine and fold open the bac k cover. Should be the exact process as loading batteries. 2 If a tape cassette is already installed, remove it by pulling it straight up. 3 If the ink ribbon in the other tape cassette is loose, use your finger to wind the toothed wheel in the direction of the arrow on the cassette until there is no slack in the ribbon. Also, make sure that the end of the tape f eeds under the tape guides.

#### https://www.micromegamondo.com/images/control-de-calidad-manual-de-procedimientos.pdf

Note If you are using a new tape cassette provided with a stopper, be sure to remove the stopper. 4 Insert the tape cassette firmly into the compartment, making sure that the entire back of the cassette contacts the bottom of the compartment. Note When inserting a tape cassette, make sure that the inner ribbon does not catch on the corner of the metal guide. 5 Securely close the back cov er, making sure that it snaps into place. 6 Feed the tape b y holding down and pressing once, and then push in the tape cutter le ver to cut the tape. LETTERING STICK The enclosed lettering stick enables y ou to easily remove the backing from laminated tapes. 1 Hold the tape in your left hand, with the printed surf ace facing up, and hold the stick in your right hand. 2 Pass the tape halfw ay through the long narrow hole in the stic k. 3 T ur n the stick threequar ters of a turn towards you and pull the stic k aw ay from you, as shown below. 4 P eel off the label backing. STARTING Press. If batteries hav e been installed, the previous session' s information is display ed when the machine is turned on. This f eature allows you to stop w or k on a label and turn off the machine, then return to it later without having to reenter the text. The machine automatically turns off if no key is pressed within fiv e minutes. The current session' s information is stored in the machine's internal memory and displayed when the machine is later turned on again. CODE KEY By holding down and pressing a key with a function, character or accent written abov e it, you can use the corresponding function or add the corresponding character to your text. CAPS KEY By pressing to enter Caps mode, y ou can add uppercase letters to your text b y simply pressing the character k eys. When this mode is on, the Caps indicator in the top left corner of the display comes on. T o e xit Caps mode, press until the Caps indicator goes off.

NUM KEY By pressing to enter Num mode, you can add numbers to your text by simply pressing the corresponding keys. When this mode is on, the Num indicator in the bottom left corner of the display comes on. T o exit Num mode, press until the Num indicator goes off. DISPLAY This machine' s LCD shows one row of 8 characters; howev er, the text that y ou enter can be up to 55 characters including spaces. The 8character display is lik e a window which moves across the text. 1234567890123456789012345678901234567890123456789012345 T ape cutter lev er Letter Accented character Letter Accented character A AAAAA.Ask your question here. Provide a clear and comprehensive description of the issue and your question. The more detail you provide for your issue and question, the easier it will be for other Brother PTouch 1180 owners to properly answer your question. Ask a question About the Brother PTouch 1180 This manual comes under the category Label Printers and has been rated by 1 people with an average of a 9.1. This manual is available in the following languages English. Do you have a guestion about the Brother PTouch 1180 or do you need help. Ask your question here Brother PTouch 1180 specifications Brand ManualSearcher.com ensures that you will find the manual you are looking for in no time. Our database contains more than 1 million PDF manuals from more than 10,000 brands. Every day we add the latest manuals so that you will always find the product you are looking for. Its very simple just type the brand name and the type of product in the search bar and you can instantly view the manual of your choice online for free. ManualSearcher. com If you continue to use this site we will assume that you are happy with it. Read more Ok. To see which labeling tapes and accessories are available for your model simply click on the model number in the left hand column. You can find new Free Android Games and apps. Used GoodShips FREE and FAST !Please try again.Please try again.

## www.a-fairys-choice.com/wp-content/plugins/formcraft/file-upload/server/content/files/162743af1b43 38---brookstone-projector-manual.pdf

Please choose a different delivery location.Page 1 of 1 Start over Page 1 of 1 In order to navigate out of this carousel please use your heading shortcut key to navigate to the next or previous heading. Register a free business account Please try your search again later.It prints one font in eight styles and five type sizes up to 22 points. The unit features an eightcharacter LCD for correcting errors before printing and prints either one or two lines of text. Special printing options include mirror and vertical printing and text framing options. The PT1180 fits in the palm of your hand, so it is easy to carry or rests easily on any flat surface. Familiar typewriter style keyboard allows easy text entry, then just press print, peel, and stick. The tape cutter blade cuts cleanly and safely. The laminated tape is resistant to UV, abrasives, spills, heat and cold. The unit is powered by six AAA batteries, not included.Amazon calculates a product's star ratings based on a machine learned model instead of a raw data average. The model takes into account factors including the age of a rating, whether the ratings are from verified purchasers, and factors that establish reviewer trustworthiness. Please try

again later. TriumphNut 4.0 out of 5 stars Works great, the number 4 size is just write for making Labels on Pendeflex hanging File Tabs. Had a devil of a time finding directions for it on the web that would printed out properly. I used this info to reduce the excessive margins that was wasting tape. Razor Blade Principle. The Tapes were extremely high priced before Obamas inflation made them cheaper. Ive a ptouch PT65, PT85, PT1180 and a PTD200. Diagnosis An Obsessive Label Freak that labels everything.They unit is very light and cute, so I really wanted to keep it. 2. I checked the tape. The quality on Black on White tape which comes with the unit is very good, but there is a really big problem it takes efforts and valuable time to remove a backing.

This is just a label, should be pill the backing off and apply a label. Done. But this was not the case. I do not have time to try to remove the back of the label, so I returned the unit and an extra tape that I bought. Better spend a little bit more, but have the right unit.I did receive a full refund.You could tell it was used but used gently. It was much cheaper than buying a new one. This was to replace the one my wife had that guit working after she dropped it. She wanted the same machine again and this one worked out perfectly. Another version purchased for our office ate a tape causing the roller to break and surprise! the machine was no longer in its warranty. Ive had much better luck with a Casio labeler which apparently uses a different system for their tapes. No consumer joy in this device at all. They are easy and reliable. My only beef with the Brother labelers is that they waste a lot of label. In other words, there is a lot of blank space at the beginning of each label you print. I have to manually cut off that wasted space, which is a nuisance, and then you obviously go through a label cartridge that much faster. Notwithstanding that annoyance, the labeler is indispensable for me. Makes home filing so much clearer. We use it for many things around the house. Should have returned it but just didnt get around to it. Tried using it again today and I am giving up and buying something else. Cant decide whether to trash it or give it to goodwill. It seems that the print area is extended to the right so that when I print out a label there is a blank area and then some of the. Any directions to share. Should tell you how to increase the font sizes. Cant get it to turn on or Cant get it to turn on or No instuction manual. Cant get it to turn on or learn about features. You cant, those spaces are the default Try a different tape. Usually, when the ink and label get screwed up its time to trash. Can you tell me how to fix this problem. Thanks. Hi Jodie,.

Not sure what to do to get the error removed and printing again. Thank you in advance for your help What size tape are you using in the machine. Some of the font s wont work if. Note If there are two lines of text, they are printed with the SIZE1 setting applied, regardless of the selected size setting. To guit the following procedure at any time. How do I change the style font on my label maker. If you go into the menu, and you go down to font. Post your guestion here in this forum. Were committed to dealing with such abuse according to the laws in your country of residence. When you submit a report, well investigate it and take the appropriate action. Well get back to you only if we require additional details or have more information to share. Note that email addresses and full names are not considered private information. Please mention this; Therefore, avoid filling in personal details. Please enter your email address. Should you find any errors, please help us by reporting it here. We delete comments that violate our policy, which we encourage you to read. Discussion threads can be closed at any time at our discretion. Please use the box above to search for any other information. These symbols are designed to provide reasonable protection against harmful interference in the machines internal memory and displayed when the machine is easy to use tapes that the end of the.Patent numbers and patent publication numbers which the receiver is encouraged to try to. once. Remove the batteries if you can add numbers to your new PT1180, you do not touch the cutters edge. Note When inserting a tape cassette, make sure that do not have the. To clear the CMOS, you must remove. Be sure to check that it is the user manual to exactly the device that you are looking for. In our database Brother PTouch 1180 it belongs to the category Printer.

A user manualBrother PTouch 1180 is taken from the manufacturer, a Brother company it is an official document, so if you have any doubts as to its contents, please contact the manufacturer of the device Brother PTouch 1180 directly. You can view the user manualBrother PTouch 1180 directly online or save and store it on your computer.Do not use tapes that do not have the Use only a soft, dry Also, make sure Never leave it on If the head is touched, clean it immediately Use of any The message "AU" appears in the display. When changing the batteries, always replace all six at the When this mode is on, the Caps indicator in the top When this mode is on, the Num indicator in the bottom To exit Num mode, press The 8character display is like a window which moves All of the size indicators light up when the AUTO setting is selected. If you have any questions, you can ask them in the form below. Other users viewing this website will have the opportunity to help you solve your probem with Brother PTouch 1180. Remember that you can also share the solution. If you solved the problem yourself, please write the solution to the problem with Brother PTouch 1180 you will surely help many users by doing so.Ask a question our users can help you. Maybe you can upload a pic for the By submitting a comment, you are declaring that you agree with these rules Although the administrator will attempt to moderate comments, it is impossible for every comment to have been moderated at any given time. You acknowledge that all comments express the views and opinions of the original author and not those of the administrator. You agree not to post any material which is knowingly false, obscene, hateful, threatening, harassing or invasive of a persons privacy. The administrator has the right to edit, move or remove any comment for any reason and without notice. Failure to comply with these rules may result in being banned from further commenting.

It offers a full range of labeling functions including 5 type sizes, 9 styles and 45 variationsall accessible from its easy to use keyboard. It also can print up to two lines on 3 widths of TZ laminated tapes from 6mm to 12mm wide. It just arrived on time. Only a suggestion is that they had provided 6AA batteries and I am not sure how long it will last. They should provide input to plug to provide DC adapter. The 84 icon symbols include small pictures of a skull and crossbones, various animals and sports icons like soccer balls. Using the symbols can be tricky until you master the Brother Label Maker coding system. 1 Locate the symbol icon on your Brother Label Maker. This loads the basic set of symbols first. If you do not have the manual, the PTouchDirect website offers free PDF downloads of each one. 4 Press the corresponding number for the row of symbols you want to use. As you press the arrow, a preview of the symbol appears on the LCD screen. He is an expert on wrestling, movies and television. He placed second in the NFO Screenwriting Contest and received filmmaking awards from Manchester Community College and Norwich Free Academy. He currently attends Academy of Art University. Explore 0 Description Electronic labeling system with 1line LCD. 1 font in 8 styles and 5 type sizes. Mirror and vertical printing. 3 available tape sizes. Manual tape cutter and separator included. Imported from USA. From the ManufacturerIt prints oneThe unit features an eightcharacter LCD for correcting errorsSpecial printing options include mirror and vertical printing andThe PT1180 fits in the palm of your hand, so it is easy toFamiliar typewriterThe laminated tape is resistant to UV, abrasives, spills, heatWed love to help you out. Click here to find out. Click here to enter it and find related answers. The machine is set to Large Margin as the Tape Cutting Option by default. The labeler then cuts the tape after each label is printed leaving a 0.

08 2mm margin at both ends of the label. The labeler then cuts the tape after each label is printed leaving a 0.08 2mm margin at both ends of the label. Use scissors to cut the tape. The three layers of material that make up all Ptouch labels must pass over this space in order to be sealed correctly, see below illustration. How can this tape waste be eliminated. Ptouch All rights reserved. No part of this publication may be reproduced in any Specifications are subject to change without notice. It is intended for service personnel and other concerned persons to accurately and. To perform appropriate maintenance so that the machine is always in best condition This manual is made up of three chapters and appendices. Fig. 1.11 External Appearance Machine proper only. In package Approx. 400 g. Packaging. Weight g. Carton with One Unit Clamshell Carrying Case See Fig. 1.12.

Print speed. Print head. Type. Heat generator. Size of heating element. Standard Small size. Double width and double height. Quadruple width and double height. Liquid crystal display LCD Fixed by a resistor. Thermal transfer onto plastic tapes laminate tape and Thermal print head. Consists of 64 heating elements vertically aligned Ratio Width x height Cartridge type TZcassette. Laminated tape cassette Laminated tape, ink ribbon, and adhesive base tape. Nonlaminated tape cassette Nonlaminated tape and ink ribbon. Cloth tape cassette Cloth tape and ink ribbon Width. Length. Laminated tape Nonlaminated tape Cloth tape Laminated tape cassette containing a 12mmwide back ink Cutter unit. Manual cutting with the cutter lever. Replaceable by the customer Accent Fig. 2.16 Cutter Safety lock Mechanism. Holder cam provided on the inside of the Tab of the roller Tape cassette Closing the cassette cover. Loading the cassette cover. Fig. 2.17 Releasing the Cutter Safety Lock Mechanism Platen roller Thermal head. Tape cassette. Roller holder Roller holder ASSY. Thermal head. Holder cam Cassette Tape cassette.

Platen idle gear. Holder cam Cassette Roller holder ASSY Fig. 2.18 Holder Cam Cassette Cover ASSY and Roller Holder ASSY. Cassette cover ASSY. Holder cam. Fig. 2.19 Interlock Mechanism of the Roller Holder Caution Never draw out the holder cam. Holder cam. Fig. 2.21 Removing the Cassette Cover. Fig. 2.22 Removing the Tape Cassette and Batteries Screw. Screws. Cutter case ASSY. Screw. Bottom cover. Fig. 2.23 Removing the Bottom Cover, Cutter Case ASSY and the Board 1 Note Discharge without fail before disconnecting the thermal flat cable, otherwise the electronic Upper cover. Thermal head flat cable. Sub PCB. Fig. 2.24 Removing the Bottom Cover, Cutter Case ASSY and the Board 2. Bottom cover Note The cutter lever will be disconnected from the cutter lever shaft of the frame Assy at this FG harness. Frame ASSY. Melting the solder. Upper cover. Fig. 2.25 Removing the Frame ASSY Removing the DC motor ASSY DC motor ASSY. Fig. 2.26 Removing the DC Motor ASSY When handling the thermal head ASSY, do not touch the thermal head by hand. Otherwise, it may Retaining ring. Roller holder ASSY. Roller holder release spring. Fig. 2.27 Removing the Roller Holder ASSY. Thermal head ASSY. Fig. 2.28 Removing the Thermal Head You can remove the terminal press cover by releasing the two hooks from the back side of Terminal press cover. Battery terminal . Hooks. Groove. Fig. 2.29 Removing the Terminal Press Cover Hook. Fig. 2.210 Removing the Battery Terminals 1 Bottom cover. Fig. 2.21 1 Removing the Battery Terminals 2 Note The AC jack is not provided on the sub PCB for PT 1 180. Therefore the form of the Screw. Relay harness. Soldering. AC jack. Fig. 2.212 Removing the Sub PCB Notel Before handling the main PCB, touch a metal portion of the machine to discharge static Note2 The LCD is removed by opening the hook section wide toward direction indicated by arrow. Main PCB Upper cover. Fig. 2.213 Removing the Main PCB. Rubber 41 key. Fig. 2.